#### M1D8:

Examine experimental data using statistical methods

- 1. Prelab discussion
- Apply statistical analyses to data sets
- 3. Start Data summary!

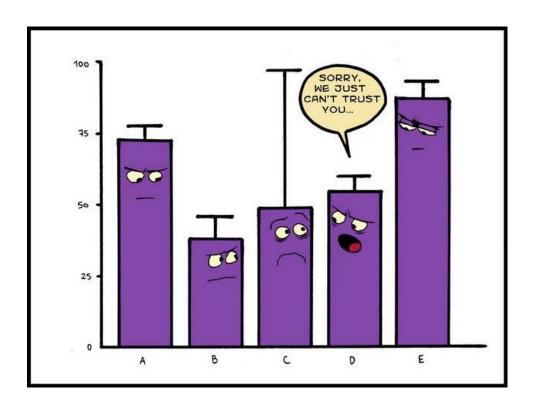

# Why did we just learn about machine learning and Fisher's exact P value?

- Goal of Dushan's lecture: show you how you can expand a study using the same yH2AX output as you used
- As you generate larger amounts of data, you want an expanded analysis capable of:
  - Processing a large number of complex images
  - Identifying features of potentially complex data
  - Use statistical tests appropriate for the data
- How does this relate to the data you yH2AX images you analyzed?

#### Comparison between analysis methods

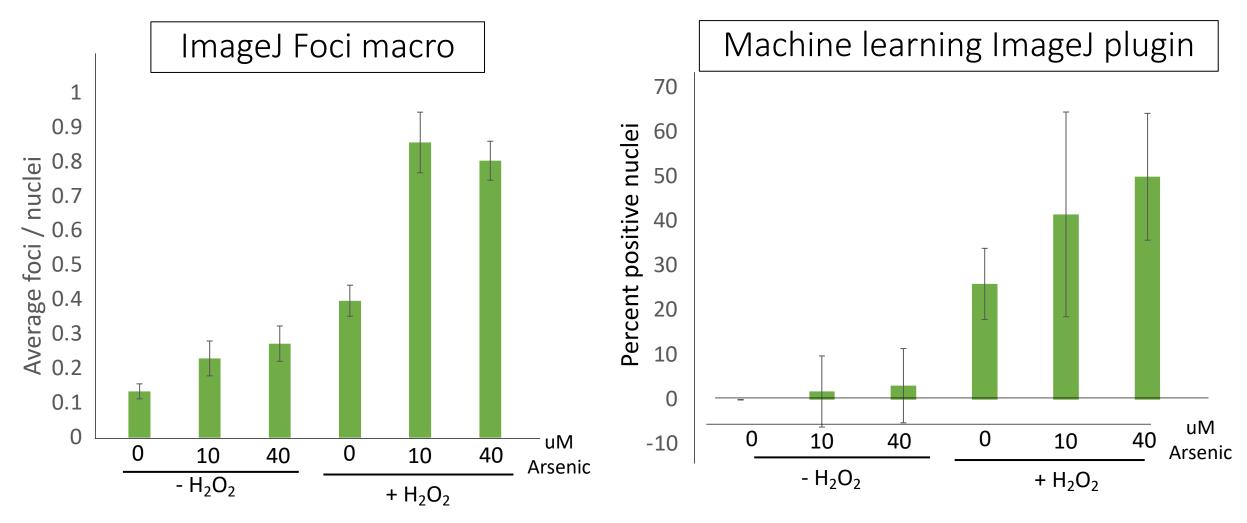

What do you notice when comparing different analyses of the same data set?

# What method is best for analyzing / reporting your data?

Best analysis type can depend on type of data generated

- Machine learning analysis is great for large data sets:
  - Screening bacteria subtypes in a large colony
  - Examining yH2AX positive cells in a multi-cell slice of tissue

But what if you are looking for nuanced differences?

 What changes would we want to make in our experiment to make machine learning more useful?

## How will you evaluate and interpret your data?

1. Do you think there is noise (or variation) in your data?

2. Do your data support that there is a difference between the populations / treatments?

#### Confidence intervals show variance in data

- At 95% confidence interval, there is a 95% chance that the true mean is within the defined range
- Error bars used to represent variance

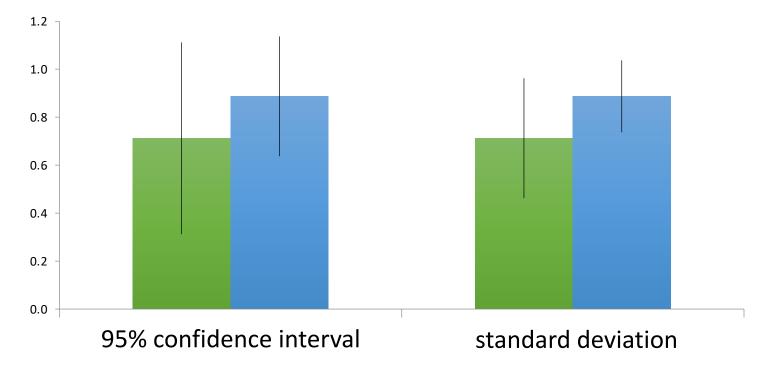

#### Calculating confidence interval in Excel

= CONFIDENCE(confidence level, standard dev., size)

• Confidence level:

• Standard deviation:

• Size:

#### How do you customize error bars in Excel?

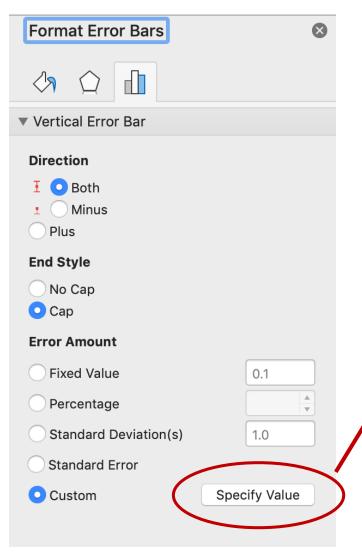

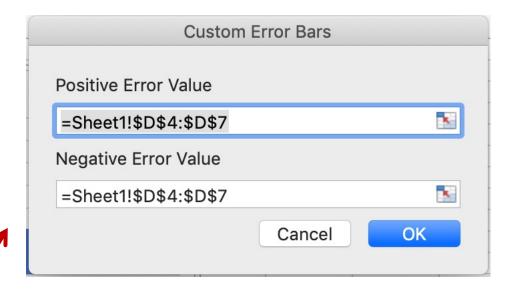

Enter value calculated for confidence level as custom error bars

# Student's *t*-test determines if populations are significantly different

- Assume data follows t-distribution
- At p < 0.05, there is less than a 5% chance that populations are the same (95% chance that populations are different)
- Examines signal (means): noise (variance) ratio

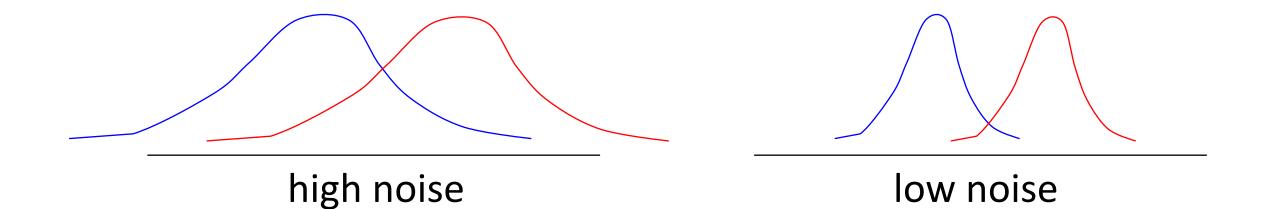

### Calculating Student's t in Excel

P = TTEST (array1, array2, 2, 3)

• Arrays:

• 2 = two-tailed test:

• 3 = population variances not assumed:

### How will you use statistics in your data analysis?

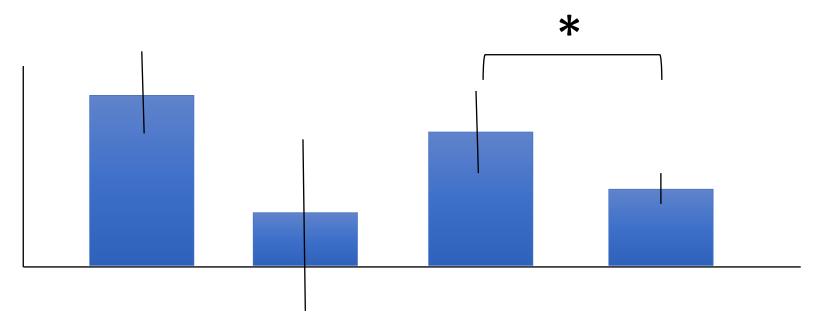

• Student's t-test can only be used to compare two populations

What if data are not significant? Can data be almost significant?

#### For today...

- Apply statistics to evaluate your data
- Use extra time to get a head start on your Data summary!

#### For M2D1...

Review Mod2 overview and M2D1 page